# Dell Latitude 3440/3540

## **Информация по установке и функциям**

### **О предостережениях**

**ПРЕДУПРЕЖДЕНИЕ**: **ОСТОРОЖНО**! **Указывает на потенциальную опасность повреждения оборудования**, **получения травмы или на угрозу для жизни**.

## Latitude 3440 — **вид спереди и сзади**

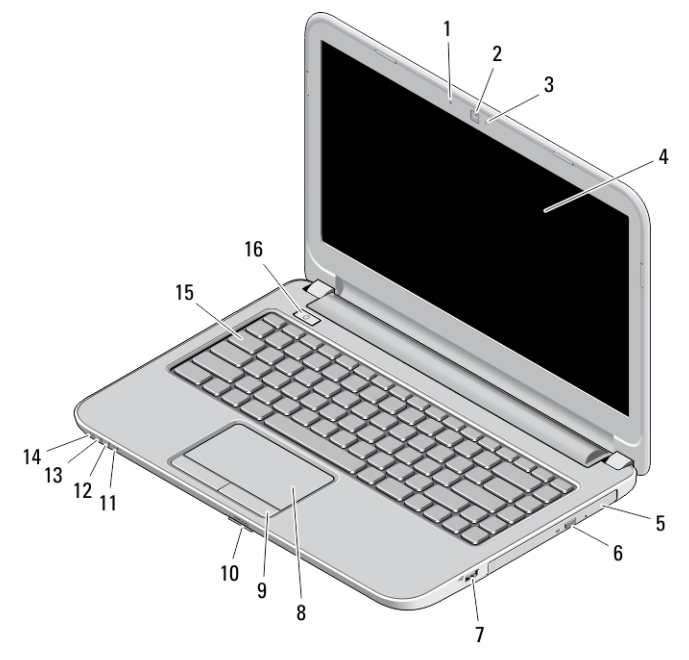

#### **Рисунок** 1. **Вид спереди**

- 1. микрофон
- 2. камера
- 3. индикатор состояния камеры
- 4. дисплей
- 5. оптический дисковод
- 6. кнопка открытия лотка оптического дисковода
- 7. разъем USB 2.0
- 8. сенсорная панель
- 9. кнопки сенсорной панели (2)
- 10. устройство чтения карт SD
- 11. индикатор состояния беспроводного соединения
- 12. индикатор состояния аккумулятора
- 13. индикатор работы жесткого диска
- 14. индикатор состояния питания
- 15. клавиатуру
- 16. кнопка питания

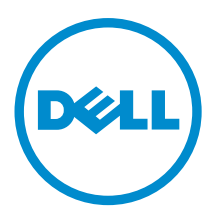

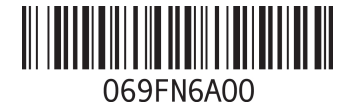

**нормативная модель**: P37G, P28F нормативный тип: **P37G004, P** 2013 - 06

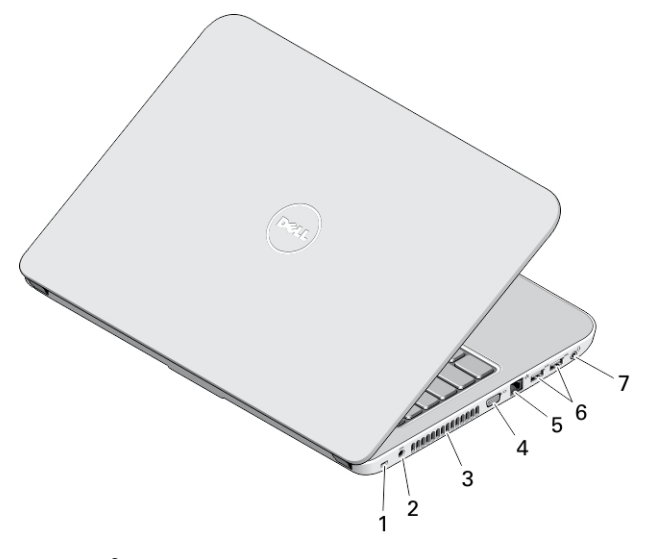

#### **Рисунок** 2. **Вид сзади**

- 1. гнездо для защитного тросса
- 2. разъем питания
- 3. вентиляционные отверстия
- 4. разъем VGA
- 5. сетевой разъем
- 6. разъемы USB 3.0 (2)
- 7. аудиоразъем

# Latitude 3540 — **вид спереди и сзади**

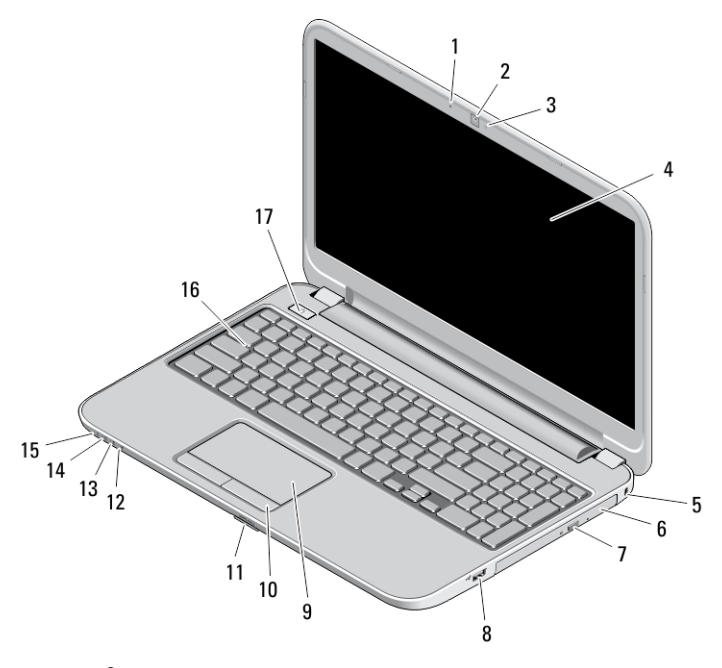

**Рисунок** 3. **Вид спереди**

- 1. микрофон
- 2. камера
- 3. индикатор состояния камеры
- 4. дисплей
- 5. гнездо для защитного тросса
- 6. оптический дисковод
- 7. кнопка открытия лотка оптического дисковода
- 8. разъем USB 2.0
- 9. сенсорная панель
- 10. кнопки сенсорной панели (2)
- 11. устройство чтения карт SD
- 12. индикатор состояния беспроводного соединения
- 13. индикатор состояния аккумулятора
- 14. индикатор состояния жесткого диска
- 15. индикатор состояния питания
- 16. клавиатуру
- 17. кнопка питания

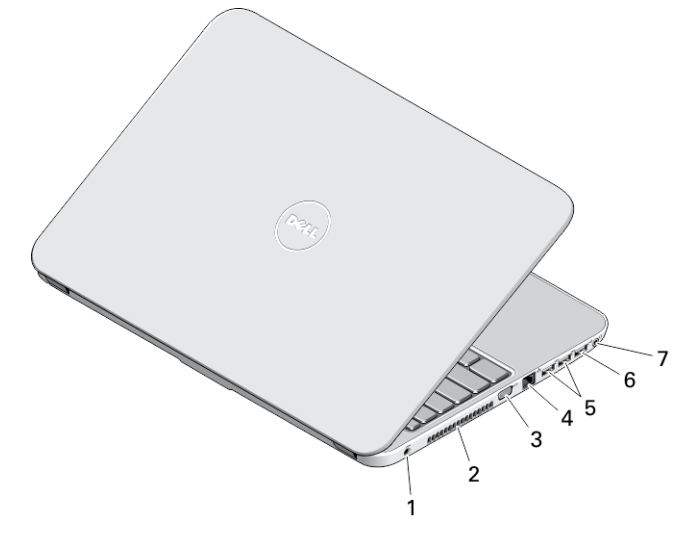

#### **Рисунок** 4. **Вид сзади**

- 1. разъем питания
- 2. вентиляционные отверстия
- 3. разъем VGA
- 4. сетевой разъем
- 5. разъемы USB 3.0 (2)
- 6. разъем USB 2.0
- 7. аудиоразъем

**ПРЕДУПРЕЖДЕНИЕ**: **Не закрывайте вентиляционные отверстия**, **не вставляйте в них посторонние предметы и следите**, **чтобы в них не накапливалась пыль**. **Не держите работающий компьютер** Dell **в местах с плохой вентиляцией**, **например в закрытом портфеле**. **Недостаточная вентиляция может привести к повреждению компьютера или пожару**. **Вентилятор включается только при нагревании компьютера**. **Работающий вентилятор шумит**, **что является нормальным и не указывает на неисправность вентилятора или компьютера**.

### **Быстрая установка**

**ПРЕДУПРЕЖДЕНИЕ**: **Перед тем как приступить к выполнению операций данного раздела**, **ознакомьтесь с указаниями по технике безопасности**, **прилагаемыми к компьютеру**. **Дополнительные сведения о рекомендуемых правилах техники безопасности можно посмотреть на веб**-**узле** www.dell.com/regulatory\_compliance

**ПРЕДУПРЕЖДЕНИЕ**: **Адаптер переменного тока можно подключить к электросети в любой стране мира**. **Вместе с тем**, **в разных странах используются разные разъемы электропитания и сетевые фильтры**. **Использование несовместимого кабеля**, **а также неправильное подключение кабеля к сетевому фильтру или электросети могут привести к повреждению оборудования или пожару**.

**ОСТОРОЖНО**: **Чтобы отсоединить кабель адаптера переменного тока от компьютера**, **возьмитесь за штекер кабеля адаптера**, **а не за сам кабель**, **и аккуратно извлеките его из разъёма**, **стараясь не повредить при этом кабель**. **Во избежание повреждения кабеля адаптера при сматывании учитывайте угол**, **под которым кабель подсоединен к разъему**.

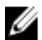

**ПРИМЕЧАНИЕ**: Некоторые устройства могут не входить в комплект поставки, если вы их не заказали.

1. Подсоедините адаптер переменного тока к соответствующему разъему на компьютере и к электрической розетке.

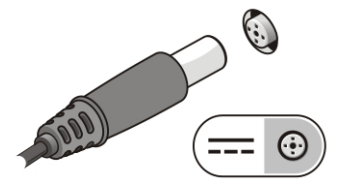

**Рисунок** 5. **Адаптер переменного тока**

2. Подсоедините сетевой кабель (необязательно).

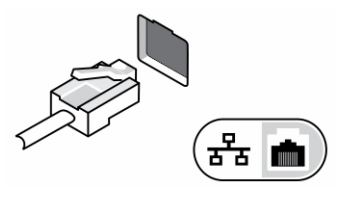

**Рисунок** 6. **Сетевой разъем**

3. Подсоедините устройства USB, такие как мышь или клавиатура (необязательно).

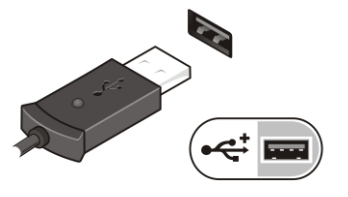

**Рисунок** 7. **Разъем** USB

4. Чтобы включить компьютер, откройте крышку дисплея и нажмите кнопку питания.

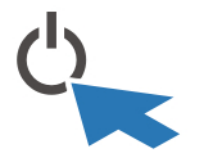

**Рисунок** 8. **Кнопка питания**

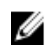

**ПРИМЕЧАНИЕ**: Перед установкой любых плат или подключением компьютера к стыковочному или другому внешнему устройству, например принтеру, рекомендуется хотя бы один раз включить и выключить компьютер.

### **Технические характеристики**

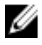

**ПРИМЕЧАНИЕ**: Предложения в различных регионах могут различаться. Ниже приведены только те технические характеристики, указание которых требуется в соответствии с законодательством при отправке компьютера. Подробные технические характеристики компьютера можно найти в разделе **Технические характеристики** в **Руководстве пользователя**, которое доступно на сайте техподдержки по адресу dell.com/support. Дополнительная информация о конфигурации компьютера представлена в разделе **Справка и поддержка** в ОС Windows: необходимо выбрать информацию о компьютере.

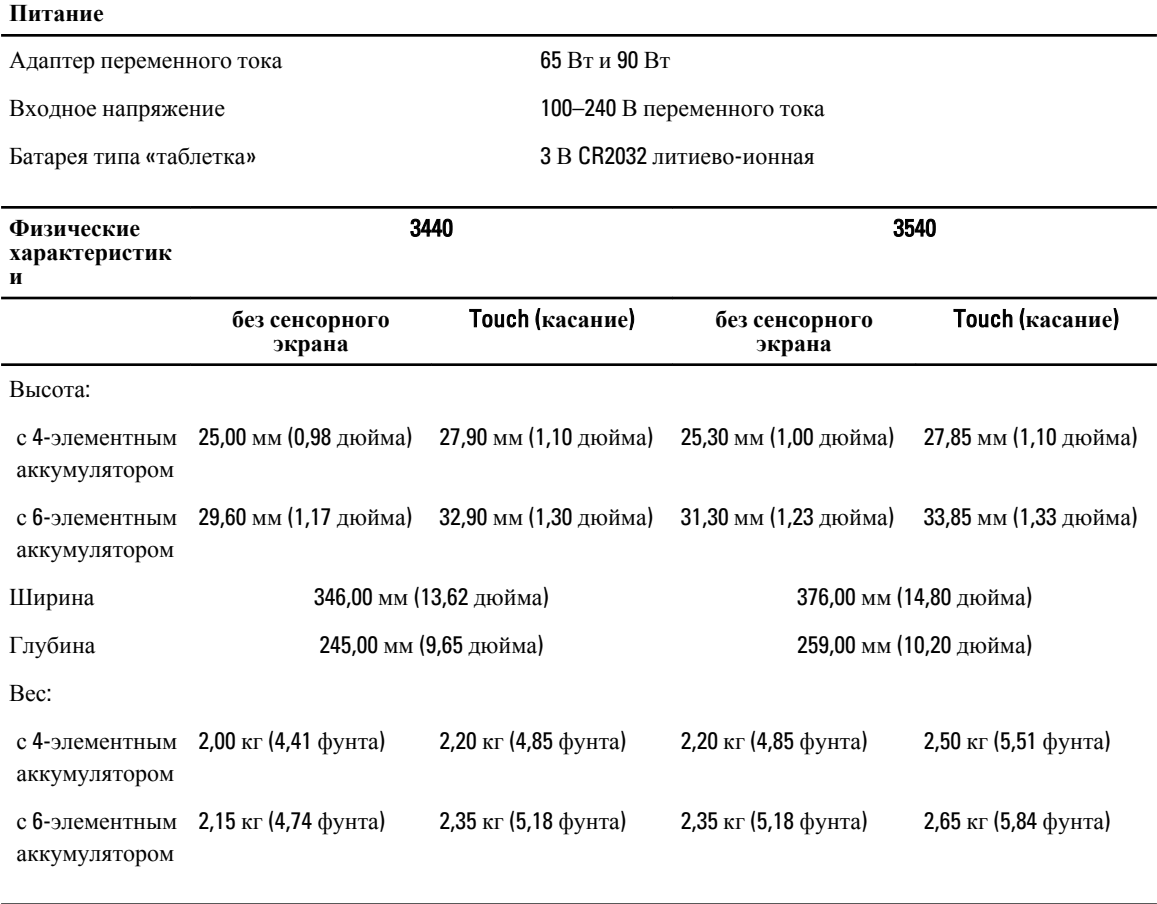

#### **Требования к окружающей среде**

Рабочая температура:  $O_T 0 °C$  до 35 °C (от 32 °F до 95 °F)

# Information para NOM (únicamente para México)

В соответствии с требованиями официальных мексиканских стандартов (NOM) на устройстве, описанном в данном документе, указана представленная ниже информация.

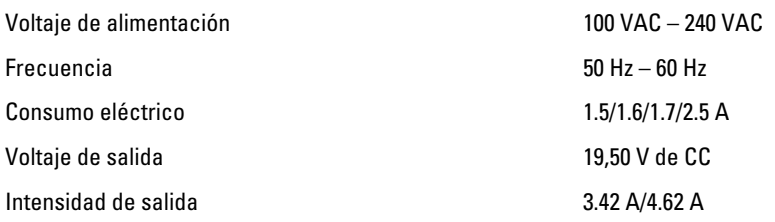

### **Источники дополнительной информации и ресурсов**

Правила техники безопасности и нормативная документация входят в комплект поставки компьютера. На вебсайте www.dell.com/regulatory\_compliance приведена дополнительная информация по следующим вопросам:

- Эффективные меры обеспечения безопасности
- Сертификация на соответствие нормативным требованиям
- Эргономика

На веб-сайте www.dell.com приведена дополнительная информация по следующим вопросам:

- Гарантия
- Условия (только для США)
- Лицензионное соглашение конечного пользователя

Дополнительные сведения о вашем компьютере можно получить на веб-сайте www.dell.com/support/manuals .

#### **©** Dell Inc., 2013

Товарные знаки, используемые в тексте данного документа: Dell™, логотип DELL, Dell Precision™, Precision ON™, ExpressCharge™, Latitude™, Latitude ON™, OptiPlex™, Vostro™ и Wi-Fi Catcher™ являются товарными знаками Dell Inc. Intel®,  $\mathsf{Pentium}$ ®, Xeon®, Core™, Atom™, Centrino® и Celeron® являются охраняемыми товарными знаками или товарными знаками Intel Corporation в США и других странах. AMD® является охраняемым товарным знаком, а AMD Opteron™, AMD Phenom™, AMD Sempron™, AMD Athlon™, ATI Radeon™ и ATI FirePro™ – товарными знаками Advanced Micro Devices, Inc. Microsoft®, Windows®, MS-DOS®, Windows Vista®, кнопка пуска Windows Vista и Office Outlook® являются товарными знаками или охраняемыми товарными знаками Microsoft Corporation в США и (или) других странах. Blu-ray Disc™ является товарным знаком, принадлежащим Blu-ray Disc Association (BDA) и предоставляется по лицензии для использования на дисках и плеерах. Словесный знак Bluetooth® является охраняемым товарным знаком и принадлежит Bluetooth® SIG, Inc., и любое использование этого знака компанией Dell Inc. осуществляется по лицензии. Wi-Fi® является охраняемым товарным знаком Wireless Ethernet Compatibility Alliance, Inc.